## **Docker Hub**

DockerHub <https://hub.docker.com> te permite crear una serie de repositorios públicos de imágenes sin ningún costo. También te ofrece la posibilidad de tener hasta 1 repositorio privado. Si se desean crear mas repositorios privados esto tiene un costo, por lo que hay que contratar un plan acorde al número de repositorios privados que se vayan a manejar.

Para poder explorar el DockerHub es necesario crear una cuenta dentro del sitio.

Soporta builds automáticos desde Github o Bitbucked

## **Almacenar mi imagen en DockerHub**

- Lo primero que tenemos que hacer es crearnos una cuenta en <https://hub.docker.com>
- Una vez que tengamos nuestra cuenta el siguiente paso será identificarnos

docker login

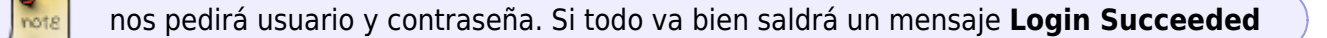

El siguiente paso es etiquetar nuestra imagen antes de subirla a DockerHub. Para ello usamos el comando **docker image tag** especificando el id de nuestra imagen, y como segundo parámetro nuestro nombre de usuario/nombre de la imagen:numero de version.

```
docker image tag IMAGE_ID
nombre_de_usuario/nombre_de_la_imagen:numero_de_version
```
Por ejemplo

docker image tag mi\_imagen mi\_usuario\_dockerhub/mi\_imagen:1.0

Comprobamos con **docker image ls** que nuestra imagen ahora tiene como nombre el identificador que le hemos dado.

Subimos la imagen al repositorio de DockerHub con **docker push nombre\_de\_usuario/nombre\_de\_la\_imagen:numero\_de\_version**

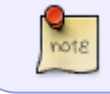

Al ejecutar el anterior comando veremos como se comienza a enviar la imagen al repositorio de imágenes DockerHub.

Para descargarnos la imagen basta con usar el comando **docker pull usuariodockerhub/imagen:etiqueta**

From: <https://intrusos.info/> - **LCWIKI**

Permanent link: **<https://intrusos.info/doku.php?id=virtualizacion:docker:dockerhub>**

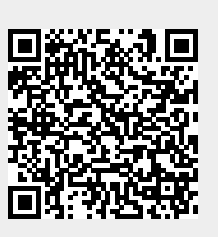

Last update: **2023/01/18 14:37**